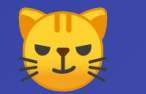

# Catshadow Android Client

Mix Network Messaging UX

Design: Glenn Sorrentino Product Owner: David Stainton **Overview** 

# A UX exploration for the Catshadow app on Android.

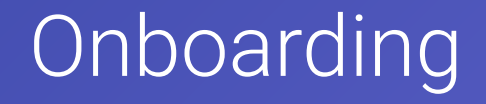

#### **Onboarding Flow**

Onboarding is presented to users the first time they install and open the app. It helps to get their first contact added in a guided way.

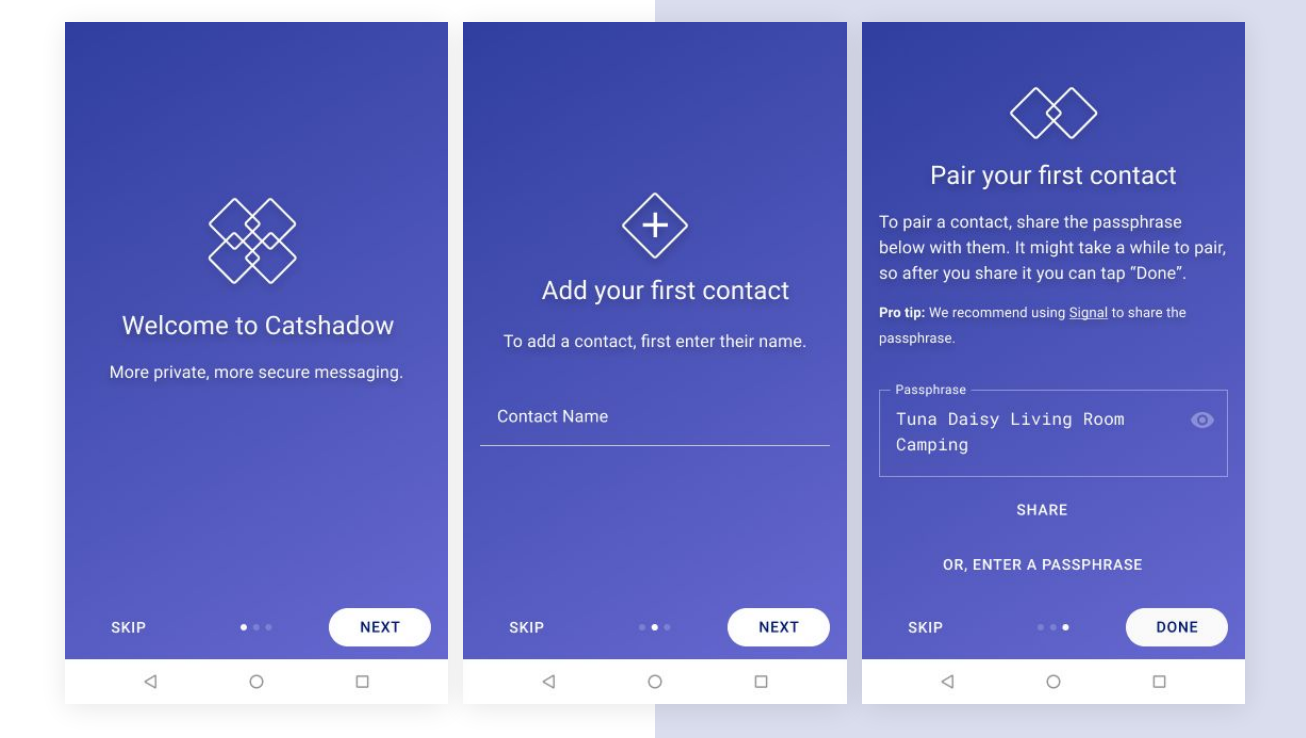

#### **Welcome Screen**

The welcome screen is a brief introduction to the app. The footer of the this screen allows the user to skip the onboarding steps, or tap to advance. Pagination dots are displayed to inform the user about number of steps in the flow.

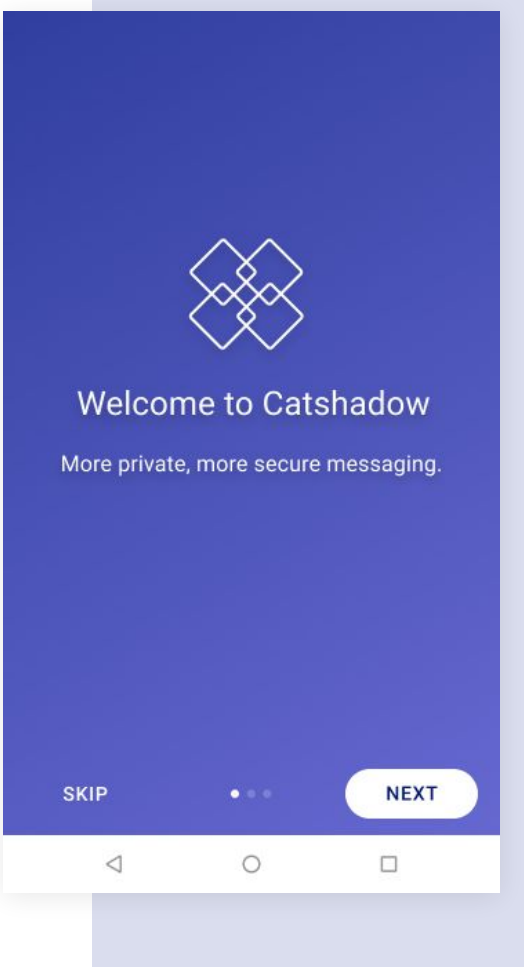

#### **Add Your First Contact**

The next screen starts the flow to add the first contact to the app.

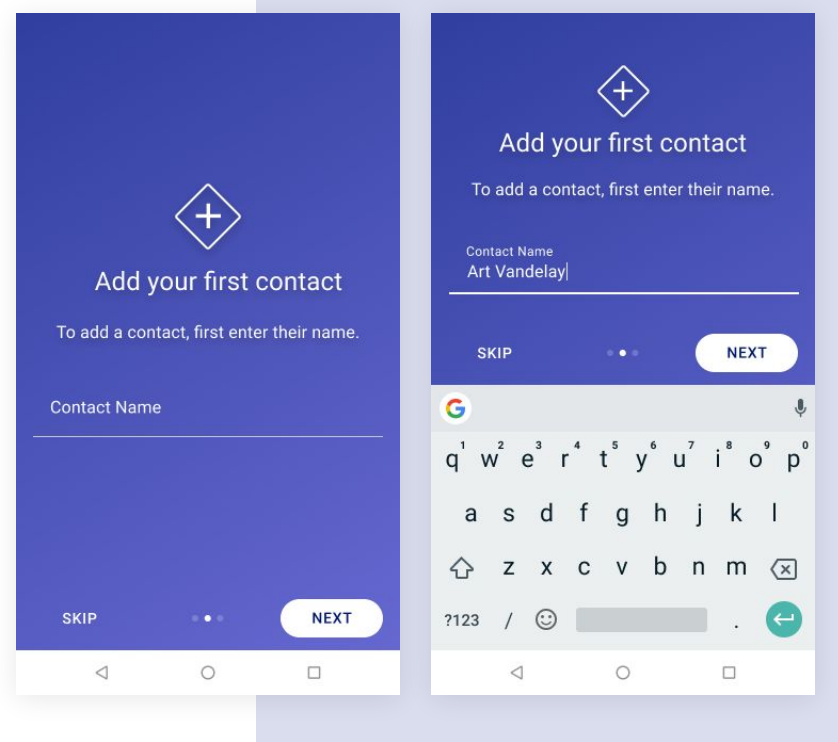

#### **Pairing a Contact**

The pairing step is more verbose and helps guide the user with best practices.

If the passphrase mixes letters and numbers, a monospaced font should be used to help discern between characters.

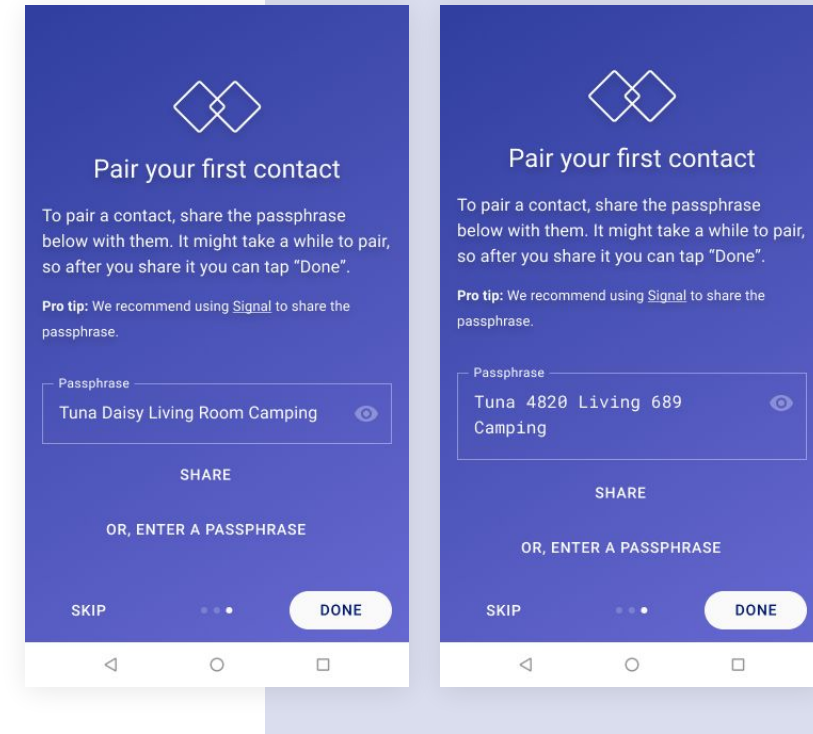

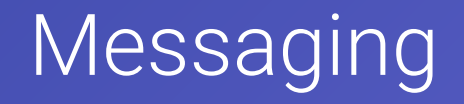

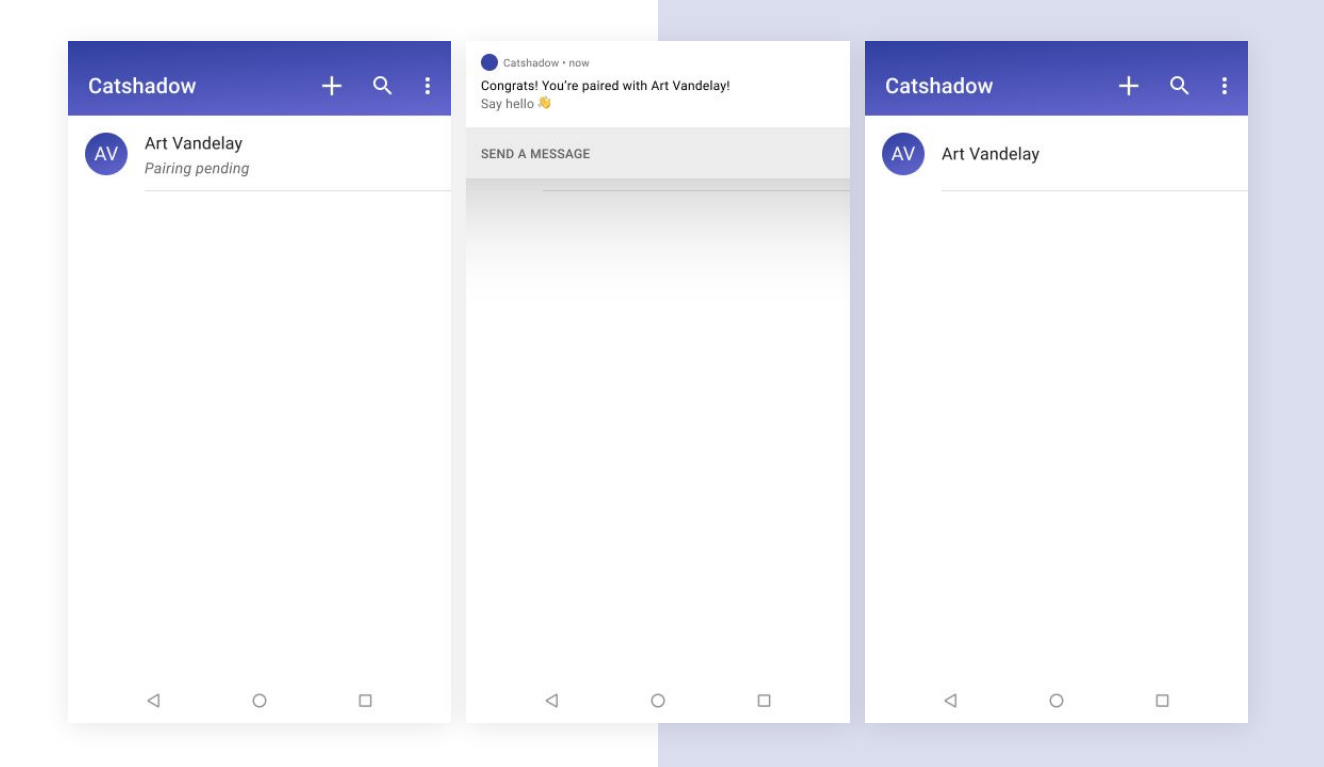

# **Pairing**

If a contact is still pending, the status is italicized under the contact's name.

When the contact successfully pairs a notification is pushed to the user.

## **Pairing Pending**

If a contact is still pending, the status is italicized under the contact's name.

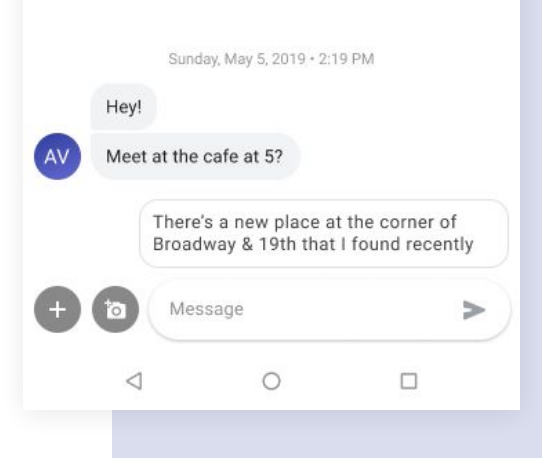

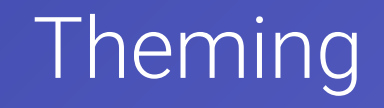

## **Theming**

The UI can include a dark-mode reader that can either be toggled on by the user or automatically applied when it gets dark.

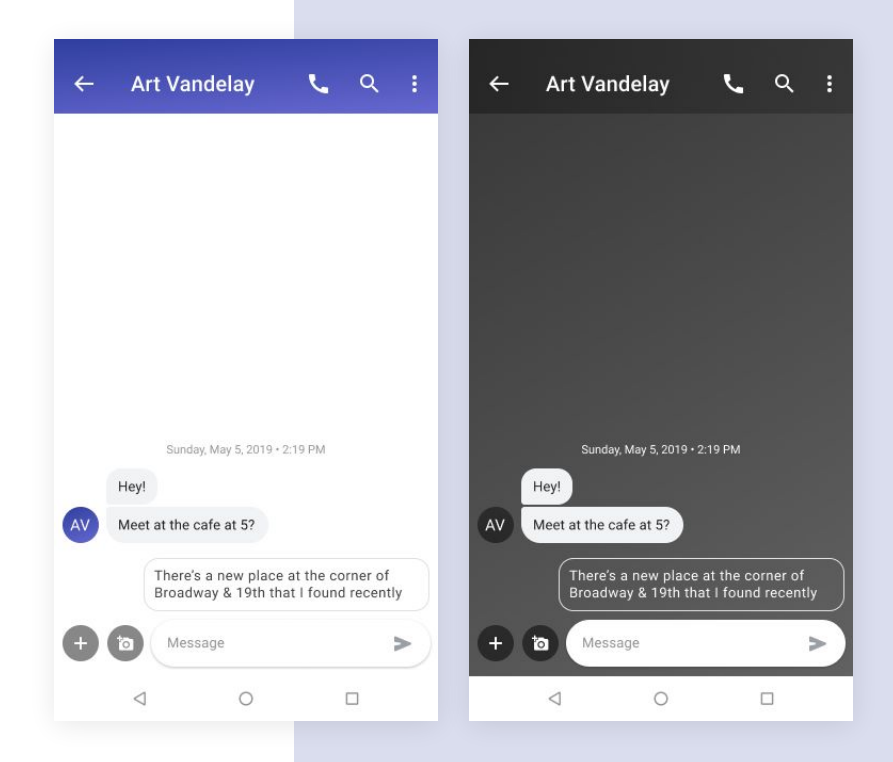